## *artus***® HCV QS-RGQ Készlet kézikönyv**

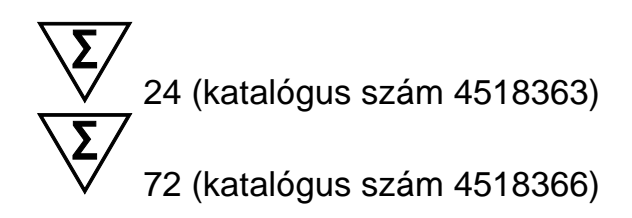

Version 1

 $\overline{ND}$ Kvantitatív in vitro diagnostics

A QIAsymphony® SP/AS és Rotor-Gene® Q készülékekkel való használatra

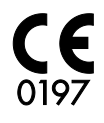

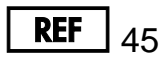

4518363, 4518366

QIAGEN GmbH, QIAGEN Strasse 1, 40724 Hilden, GERMANY

R6 MAT 1060924HU

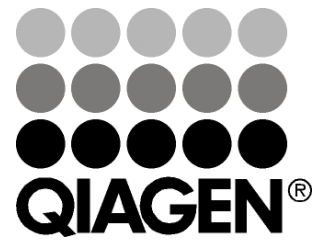

# Sample & Assay Technologies

## **QIAGEN minta és vizsgálati technológiák**

A QIAGEN piacvezető szállító az innovatív mintafeldolgozási és vizsgálati technológiák terén, lehetővé téve bármely biológiai minta tartalmának izolálását és detektálását. Fejlett, magas minőségű termékeink és szolgáltatásaink sikeres utat biztosítanak a mintától az eredményekig.

#### **A QIAGEN meghatározó az alábbi területeken:**

- **DNS, RNS és fehérjék tisztítása**
- Nukleinsav- és fehérjevizsgálatok
- mikro-RNS és RNSi kutatások
- Mintafeldolgozási és vizsgálati technológiák automatizálása

Küldetésünk, hogy lehetővé tegyünk Önnek kiemelkedő sikerek és áttörések elérését. További információért látogassa meg weboldalunk: www.qiagen.com.

## Tartalom

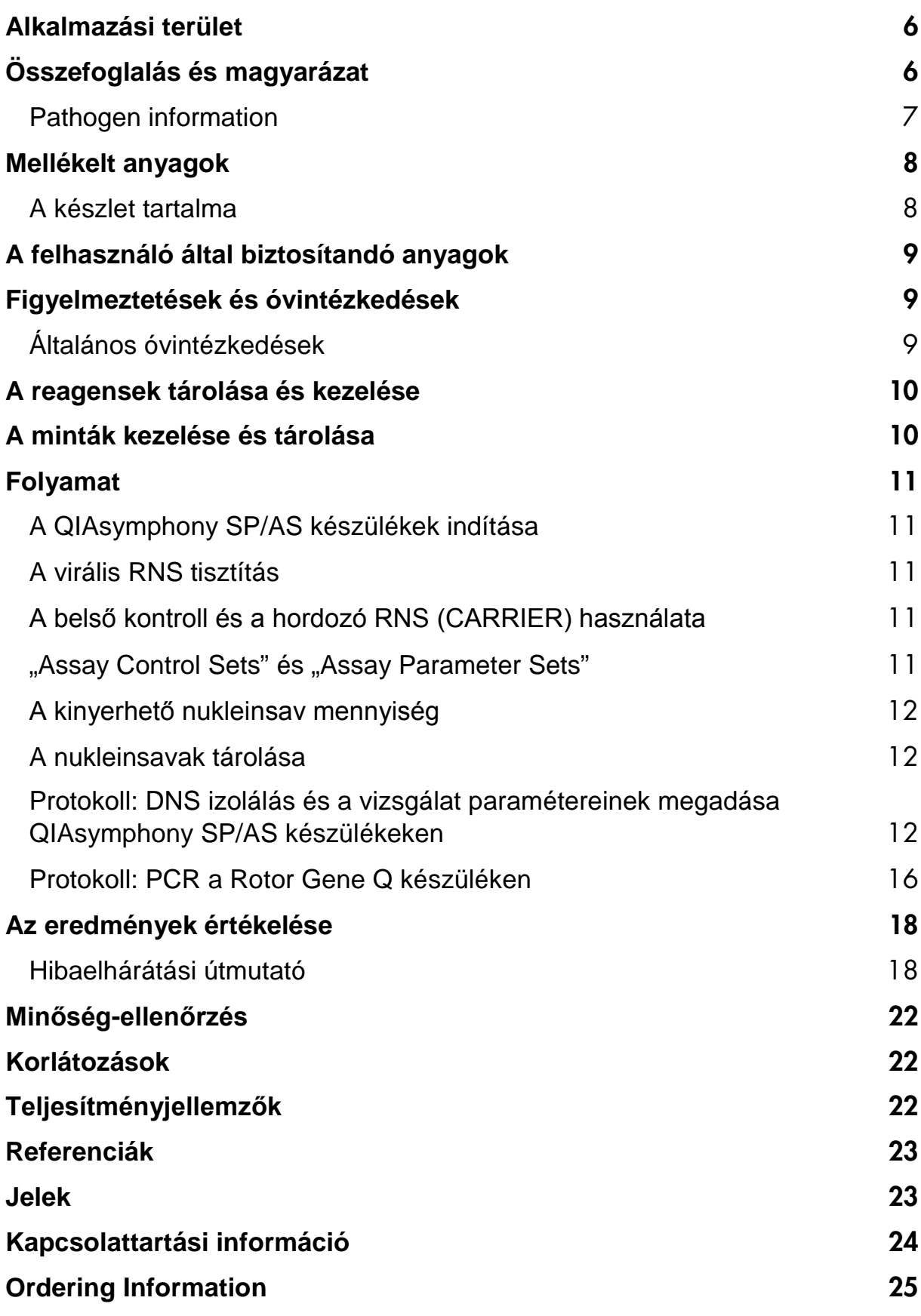

## <span id="page-5-0"></span>**Alkalmazási terület**

Az artus HCV QS-RGQ készlet egy in vitro nukleinsav amplifikációs teszt a hepatitisz C vírus (HCV) RNS mennyiségének meghatározására humán EDTA kezelt plazma mintákból. A diagnosztikus teszt készlet reverz transzkripciós polimeráz láncreakciót (RT-PCR) alkalmaz, a QIAsymphony SP/AS és a Rotor Gene Q készülékkel történő alkalmazásra van tervezve.

Az artus HCV QS RGQ készlet a klinikai eredményekkel és a betegség más laboratóriumi prognosztikus eredményeivel együtt alkalmazandó. Továbbá az EDTA kezelt humán plazma HCV RNS szintjének antivirális kezelésekre adott válaszának mérésére használható. Az artus HCV QS RGQ készlet nem alkalmazható a HCV infekció szűrővizsgálataként.

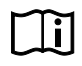

További információkért a specifikus humán biológiai mintákról, melyekkel való alkalmazásra a készlet validálva lett, lásd az Applikációs Űrlapot ("Application Sheet"), mely online, a www.qiagen.com/products/artushcvpcrkitce.aspx címen érhető el.

A QIAGEN folyamatosan monitorozza a vizsgálat teljesítményjellemzőit és új igények alapján validálást végez, ezért a felhasználóknak mindig a használati utasítás legfrissebb verziója alapján kell dolgozniuk.

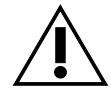

A tesz elvégzése előtt ellenőrizze az új elektronikus címkék felülvizsgálatát a www.qiagen.com/products/artushcvpcrkitce.aspx címen!

Minden olyan készlet használható a vonatkozó utasításoknak megfelelően, amely esetében a kézikönyv és más címkeinformációk megfelelnek a készlet verziószámával. A verziószám a dobozon lévő címkén található. A QIAGEN biztosítja az azonos verziószámú gyártási tételek közötti kompatibilitást.

## <span id="page-5-1"></span>**Összefoglalás és magyarázat**

Az artus HCV QS-RGQ készlet egy használatkész HCV RNS detekciós rendszer, mely polimeráz lácreakciót (PCR) használ Rotor-Gene Q készülékeken, illetve a mintaelőkészítést és reagens összemérést QIAsymphony SP/AS készülékeken. A Hep. C Virus RG Master tartalmazza a A és B reagenseket és az enzimeket a HCV genom egy 240 bázispár hosszú régiójának specifikus amplifikálásához, valamint a specifikus amplikon direkt kimutatásához, a Rotor-Gene Q Cycling Green fluoreszcens csatornájában.

Emellett az artus HCV QS-RGQ készlet egy második heterológ amplifikációs rendszert is tartalmaz a PCR reakció esetleges gátlódásának kimutatására. Ezt a belső kontrollt (IC) a Rotor Gene Q Cycling Yellow fluoreszcens csatornája detektálja. A HCV PCR detektálási határértékét ez nem befolyásolja. A mellékelt külső pozitív kontrollok (Hep. C Virus RG QS 1–4) lehetővé teszik a vírus RNS mennyiségének meghatározását. További információkért lásd a vonatkozó alkalmazáslapokat a

www.qiagen.com/products/artushcvpcrkitce.aspx webcímen..

## <span id="page-6-0"></span>**Pathogen information**

Hepatitisz C betegségnek, az ugyanezen nevű virus okozta máj gyulladást hívjuk. Ellentétben A, B, D vagy E hepatitisz vírusokkal, a hepatitisz C vírussal való fertőződés az esetek nagyobb részében krónikus májgyulladáshoz vezet. A HCV fertőzés gyakran akár hoszabb ideig is tünetmentes marad a fertőzés után. Ebből kifolyólag a legtöbb beteg nem ismeri fel a HCV fertőzését, habár a terápiás kezelés éppen a fertőzést követő korábbi stádiumokban lenne a leghatékonyabb. Jelenleg, a Ribavirinnel kombinált interferon  $\alpha$  kezelés az egyetlen bizonyítottan hatékony terápia. Mindazonáltal ismeretes, hogy a krónikus hepatitisz C-ben szenvedő betegek csak egy része reagált az interferon terápiára. Bizonyos körülmények között ez a drága terápia kedvezőtlen hatással lehet a betegekre és előfordulhatnak súlyos mellékhatások, mint az immunrendszer legyengülése, mely exarbációkhoz vezethez (mint száj herpesz, övsömör).

## <span id="page-7-0"></span>**Mellékelt anyagok**

## <span id="page-7-1"></span>**A készlet tartalma**

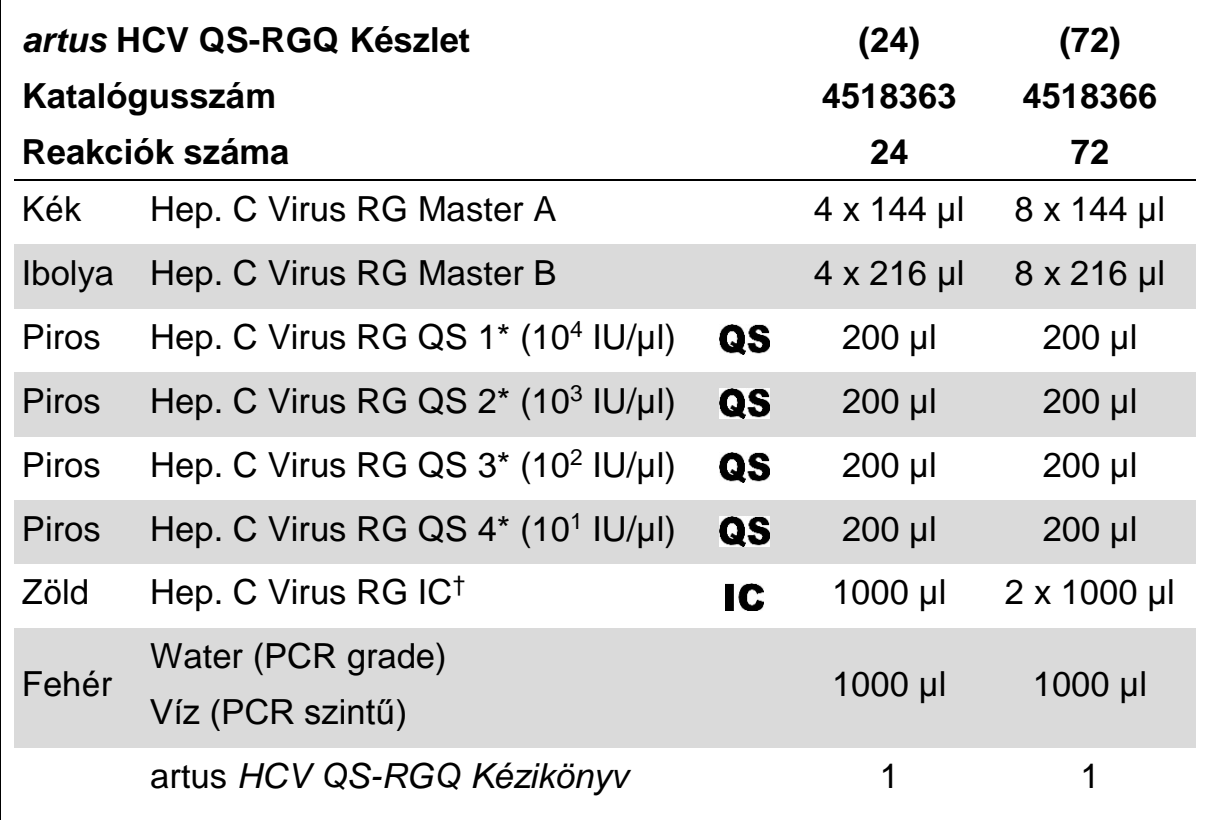

\* Kvantifikációs standard

† Belső kontroll

## <span id="page-8-0"></span>**A felhasználó által biztosítandó anyagok**

Ha vegyszerekkel dolgozik, mindig viseljen megfelelő laboratóriumi köpenyt, eldobható kesztyűt és védőszemüveget! További információkért olvassa el az egyes termékek gyártójának biztonsági adatlapjait (SDSs)!

- **Pipetták (állítható)\* és szűrős steril pipettahegyek**
- Vortex keverő\*
- Asztali centrifuga\* 2 ml-es reakciócsöveknek megfelelő rotorral, 6800 g-s centrifugálásra alkalmas

#### **A mintaelőkészítéshez szükséges készülékek**

- QIAsymphony SP készülék (katalógusszám: 9001297)\*
- QIAsymphony AS készülék (katalógusszám 9001301)\*

#### **A PCR-reakcióhoz szükséges eszközök**

- Rotor-Gene Q MDx 5plex HRM vagy Rotor-Gene Q 5plex HRM készülék<sup>\*</sup>
- Rotor-Gene Q 2.1 vagy újabb szoftver verzió
- Opcionális: Rotor-Gene AssayManager<sup>†</sup> 1.0 vagy újabb szoftver verzió

Megjegyzés: Az egyes alkalmazásokhoz szükséges anyagokról szóló részletes információk a releváns Applikációs Űrlapokon, awww.qiagen.com/products/artushcvpcrkitce.aspx címen találhatóak.

## <span id="page-8-1"></span>**Figyelmeztetések és óvintézkedések**

In vitro diagnosztikai használatra.

Ha vegyszerekkel dolgozik, mindig viseljen megfelelő laboratóriumi köpenyt, eldobható kesztyűt és védőszemüveget. További információkért kérjük, olvassa el a megfelelő biztonsági adatlapokat (SDSs). Ezek kényelmes és tömörített PDF formátumban megtalálhatóak online a www.qiagen.com/safety címen, ahol megtalálhatja, megtekintheti és kinyomtathatja a biztonsági adatlapokat minden QIAGEN® készlethez és a készletek elemeihez.

A tisztításhoz használt készlet biztonsági információi a készlet kézikönyvében találhatóak. A készülékekre vonatkozó biztonsági információk az adott felhasználói kézikönyvekben találhatóak.

A mintákat és a vizsgálati hulladékokat a helyi biztonsági előírásoknak megfelelően kell ártalmatlanítani.

## <span id="page-8-2"></span>**Általános óvintézkedések**

Mindig tartsa szem előtt az alábbiakat:

- **Használjon szűrős steril pipettákat!**
- A manuális lépések alatt tartsa zárva a csöveket amikor csak lehetséges és óvakodjon a kontaminációtól!
- A vizsgálat megkezdése előtt olvassza fel az összes komponenst szobahőmérsékletűre (15–25°C)!
- Felolvadás után keverie meg (többszöri fel-le pipettázással vagy pulzáló vortexeléssel), majd röviden centrifugálja le a reagenseket. Ellenőrizze, hogy a reagenscsövekben nincs hab vagy buboré!
- $\blacksquare$  Ne használja együtt különböző gyártásiszámú készletek összetevőit!
- Gondoskodjon róla, hogy a szükséges adapterek 2-8°C hőmérsékletre legyenek lehűtve!
- Dolgozzon gyorsan és tartsa a PCR reagenseket bemérés előtt jégen vagy a hűtőblokkban!
- Folyamatosan haladjon a munkafolyamattal az egyik lépésről a másikra! A két készülék (QIAsymphony SP to QIAsymphony AS és Rotor-Gene Q) közötti transzferidő ne haladja meg a 30 percet!

## <span id="page-9-0"></span>**A reagensek tárolása és kezelése**

Az artus HCV QS-RGQ készlet komponenseit –15 és –30°C közötti hőmérsékleten kell tárolni, ahol a címkén található lejárati időig stabilak maradnak. Kerülni kell az ismételt (több, mint kétszeri) felolvasztástlefagyasztást, mivel ez ronthatja a vizsgálat teljesítményét.

## <span id="page-9-1"></span>**A minták kezelése és tárolása**

A specifikus alkalmazások esetében a minták kezelésével és tárolásával kapcsolatos további információk az adott Applikációs Űrlapokon a

www.qiagen.com/products/artushcvpcrkitce.aspx webcímen találhatóak.

## <span id="page-10-0"></span>**Folyamat**

## <span id="page-10-1"></span>**A QIAsymphony SP/AS készülékek indítása**

Zárja be az összes fiókot és a készülék fedeleit!

Kapcsolja be a QIAsymphony SP/AS készüléket és várjon, amíg a "Sample Preparation" (Minta-előkészítés) képernyő megjelenik és az inicializálási eljárás befejeződik!

Jelentkezzen be a készülékre (a fiókok kinyílnak)!

## <span id="page-10-2"></span>**A virális RNS tisztítás**

Az *artus* HCV QS-RG Készlet a QIAsymphony SP-n történő, QIAsymphony DSP készlettel végzett virus RNS tisztitással let validálva. A QIAsymphony SP-n történő minta tisztítási lépéshez használatos reagenskazetta előkészítésével kapcsolatos információk a *QIAsymphony DSP Virus/Patogén* kézikönyvben találhatóak.

## <span id="page-10-3"></span>**A belső kontroll és a hordozó RNS (CARRIER) használata**

A QIAsymphony DSP Virus/Patogén Készlet és artus HCV QS-RGQ Készlet együttes alkalmazásával szükséges a belső kontroll használata (Hep. C Virus RG IC), hogy monitorozni lehessen a mintaelőkészítési és vizsgálat lépések hatékonyságát. Továbbá a QIAsymphony DSP Virus/Patogén Készlet használata hordozó, azaz ún. "CARRIER" RNS alkalmazását is szükségessé teheti. A belső kontroll és a hordozó RNS (CARRIER) használatáról további információkat az adott Applikációs Űrlapokon, a

www.qiagen.com/products/artushcvpcrkitce.aspx webcímen talál.

## <span id="page-10-4"></span>**"Assay Control Sets" és "Assay Parameter Sets"**

Az "Assay Control Set" a protokollok és további paraméterek kombinációja, mint pl. a QIAsymphony SP-n történő tisztítás során használt minta izolálási belső kontroll. Minden egyes protokollhoz egy alapértelmezett "Assay Control Set"-et előre felinstallálnak.

Az "Assay Parameter Set" az esszé (vizsgálat) és további paraméterek kombinációja. Ilyen pl. az ismétlések és a vizsgálat kontrolljainak száma a QIAsymphony AS modulon történő összemérésnél.

Integrált futtatás esetén a QIAsymphony SP/AS készüléken, az "Assay Parameter Set" közvetlenül összekapcsolt az "Assay Control Set"-tel, azaz az izolálási protokollal.

## <span id="page-11-0"></span>**A kinyerhető nukleinsav mennyiség**

A hordozó RNS-sel (CARRIER) előkészített eluátumok sokkal több hordozó RNS-t (CARRIER) tartalmazhatnak, mint cél nukleinsavat. A hozamok megállapítására kvantitatív amplifikációs módszerek használatát javasoljuk. **?**

## <span id="page-11-1"></span>**A nukleinsavak tárolása**

Rövid távon (maximum 24 órára) a tisztított nukleinsavakat 2–8 ºC-on javasoljuk tárolni. Hosszú távra (24 órán túl) a –20 ºC-on való tárolást javasoljuk.

### <span id="page-11-2"></span>**Protokoll: DNS izolálás és a vizsgálat paramétereinek megadása QIAsymphony SP/AS készülékeken**

Az alábbiakban a QIAsymphony DSP Virus/Pathogen készletek, illetve a QIAsymphony DNA Mini készlet használatához tartozó általános protokoll leírása található. Az egyes alkalmazásokról szóló részletes információk, beleértve a térfogatokat és a csöveket, az Applikációs Űrlapokon, a www.qiagen.com/products/artushcvpcrkitce.aspx címen találhatóak.

#### **Kezdés előtti fontos szempontok**

- Győződjön meg róla, hogy ismeri a QIAsymphony SP/AS készülékek működtetését! A kezelési utasításokat a berendezés felhasználói kézikönyvében találja meg, a legfrissebb verziók a www.qiagen.com/products/qiasymphonyrgq.aspx címen érhetők el.
- A reagenskazetta (RC) első használata előtt ellenőrizze, hogy a reagenskazettában (RC) található QSL2 és a QSB1 puffer nem tartalmaze csapadékot. Szükség esetén vegye ki a QSL2 és QSB1 puffert tartalmazó vályúkat a reagenskazettából (RC), és inkubálja őket 30 percen keresztül 37 °C-on, miközben időnként megrázogatja, hogy a csapadék feloldódjon! Gondoskodjon róla, hogy helyes pozícióban helyezi vissza a vályúkat! Ha a reagenskazetta (RC) már ki van lyukasztva, gondoskodjon róla, hogy a vályúkat lezárja az újrahasználati zárócsíkokkal, és inkubálja az egész reagenskazettát (RC) 30 percen keresztül 37 °C-on, miközben időnként megrázogatja a vízfürdőben.\*
- Igyekezzen elkerülni a reagenskazetta (RC) erőteljes rázását, különben hab képződhet, ami pedig folyadékszint-detektálási problémához vezethet!
- Dolgozzon gyorsan és tartsa a PCR reagenseket bemérés előtt jégen vagy hűtőblokkban!
- A reagensek mennyisége készletenként 24 vagy 72 reakcióra van tervezve (katalógusszám: 4506363 vagy 4506366).
- $\blacksquare$  Használat előtt mindig olvassza teljesen fel az összes reagenst, ezután keverje meg (többszöri fel-és le pipettázással, vagy rövid vortexeléssel), majd centrifugálja le min. három másodpercig, 6800 g-n. Kerülje a reagensek felhabosodását!
- A minta-előkészítés eluátumai és az artus HCV QS-RGQ készlet összes komponense ellenőrzötten stabil marad a készülékben elhelyezve legalább annyi ideig, amennyi normálisan szükséges 96 minta tisztításához és 72 vizsgálat beállításához beleértve a max. 30 perces átviteli időt a QIAsymphony SP és a QIAsymphony AS között, illetve a max. 30 perces átviteli időt a QIAsymphony AS és a Rotor-Gene Q között.

#### **Kezdés előtti teendők**

- Készítse el az összes szükséges keveréket! Ha szükséges, közvetlenül az eljárás megkezdése előtt készítse el a hordozó RNS-t (CARRIER) tartalmazó keverékeket, illetve a belső kontrollokat. További információkat a vonatkozó Applikációs Űrlapokon, a www.qiagen.com/products/artushcvpcrkitce.aspx webcímen talál.
- Az eljárás elindítása előtt győződjön meg róla, hogy minden mágneses szemcsék teljesen lettek szuszpendálva! Az első használat előtt alaposan keverje fel a mágneses részecskéket tartalmazó vályút vortex keverővel, legalább 3 percen keresztül. **?**
- A reagenskazetta (RC) betöltése előtt távolítsa el a mágneses részecskéket tartalmazó vályú fedelét, és nyissa ki az enzimes csöveket! Gondoskodjon róla, hogy az enzimállvány szobahőmérsékletű (15–25 °C) legyen!
- Ügyeljen arra, hogy a lyukasztófedél (PL) rá legyen helyezve a reagenskazettára (RC), és hogy a mágneses részecskéket tartalmazó vályú fedele le legyen véve, illetve ha már részben felhasznált reagenskazettát (RC) használ, gondoskodjon az újrahasználati zárócsíkok eltávolításáról!
- $\blacksquare$  Ha a minták vonalkóddal vannak ellátva, úgy helyezze be a mintákat a csőtartóba, hogy a vonalkód a QIAsymphony SP készülék bal oldalán, a "Sample" (minta) fiókban elhelyezkedő vonalkód-leolyasó felé nézzen.

#### **Folyamat**

#### **Virális RNS tisztítása a QIAsymphony SP készüléken**

- **1. Zárja be a QIAsymphony SP/AS készülék összes fiókját és fedelét!**
- **2. Kapcsolja be a készülékeket és várjon, amíg a "Sample Preparation" (minta-előkészítés) képernyő megjelenik és az inicializálási eljárás befejeződik!**

A főkapcsoló a QIAsymphony SP készülék bal alsó sarkánál található.

- **3. Jelentkezzen be a készüléken.**
- **4. Készítse elő az alábbi fiókokat a www.qiagen.com/products/artushcvpcrkitce.aspx webcímen található vonatkozó Applikációs Űrlapokon leírtaknak megfelelően.**
	- "Waste" (hulladék) fiók; ha elkészült, végezzen készletellenőrzést.
	- "Eluate" (eluátum) fiók; ha elkészült, végezzen készletellenőrzést.
	- "Reagents and Consumables" (reagensek és fogyóeszközök) fiók; ha elkészült, végezzen készletellenőrzést.
	- "Sample" (minta) fiók
- **5.** A QIAsymphony érintőképernyőjén az "Integrated run" (integrált **futtatás) használatával adja meg a szükséges adatokat a feldolgozandó minták mindegyik kötegéhez. Válasszon ki egy vizsgálati paraméterkészletet a futtatáshoz és rendelje hozzá ezt, valamint a megfelelő AS-köteget a mintákhoz**

Információt a vizsgálati paraméterkészletről és az előre kiválasztott hígítási térfogatról a vonatkozó Applikációs Űrlapokon talál.

További információkat a QIAsymphony SP/AS készülékeken történő integrált futtatásról a készülékek felhasználói kézikönyveiben talál..

**6. Integrált futtatás beállítása estén ellenőrizze a mintacsövek és a mintatípusok (minta, + és - kontrollok) megfelelő hozzárendelését, valamint a folyadéktérfogatokat.**

**Információt a fogyóeszközökről és a fiókokhoz rendelendő reagensekről a vonatkozó Applikációs Űrlapokon talál.**

**7. Miután az integrált futtatás minden kötegének megadta az adatait,**  nyomja meg az "Ok" gombot az "Integrated run" beállításokból történő kilépéshez. A kötegek állapotjelzője "LOADED" (betöltve) **kijelzésről átvált a "QUEUED" (sorba állítva) kijelzésre. Amint egy**  köteg sorba állítása megtörtént, a "Run" (futtatás) gomb megjelenik. Az eljárás elindításához nyomja meg a "Run" gombot.

A feldolgozás minden lépése teljesen automatizált.

#### **A QIAsymphony AS fiókok feltöltése a vizsgálat előkészítéséhez**

- **8. Az integrált futtatás sorbaállítása után nyissa fel a QIAsymphony AS készülék összes fiókját. A szükséges, behelyezendő részegységek az érintőképernyőn jelennek meg.**
- **9. Mindig ügyeljen arra, hogy az integrált futtatás előtt elvégezze az alábbiakat:**
	- $\blacksquare$  Helyezze be a hegykidobót
	- Dobia ki a hegyek hulladékgyűjtő tasakját
- $\blacksquare$  Helyezzen be egy új hulladékgyűjtő tasakot a hegyeknek
- **10. Definiálja és töltse fel a vizsgálati állvány(oka)t A vizsgálati állvány(ok) az elhűtött adapter(ek)be helyezze be az "Assay" (vizsgálat) hely(ek)re. A vizsgálati állványokról információt a vonatkozó alkalmazáslapokon, a**

**www.qiagen.com/products/artushcvpcrkitce.aspx webcímen talál.**

- **11. Ellenőrizze a hűtő pozíciók hőmérsékletét. Ha a célhőmérséklet elérésre került, a mellette lévő kis csillag zölden jelenik meg.**
- **12. Használat előtt az egy készletben lévő összes HCV RG/TM master cső tartalmát egy csőbe gyűjtse össze.**

**Megjegyzés: A viszkózus folyadékokkal történő manipulálás manuális pipettával nehéz lehet. Ügyeljen arra, hogy a master teljes mennyiségét átmérje a csőbe.**

**13. Töltse meg az összes reagenscsövet a megfelelő reagens kívánt mennyiségével a készülék szoftvere által megadott adatoknak megfelelően.**

Megjegyzés: Használat előtt minden reagenst teljesen fel kell olvasztani és meg kell keverni (pipettázza többször fel és le, vagy röviden vortexelje). Ezután centrifugálja le a reagenseket legalább 3 mp-ig, 6800 g-n. Kerülje a buborék- és habképződést, mert ezek érzékelési hibát okozhatnak. Dolgozzon gyorsan és tartsa a PCR reagenseket bemérés előtt jégen vagy a hűtőblokkban.

- **14. Az Applikációs Űrlapnak megfelelően töltse meg a reagensállványt és helyezze a reagenscsöveket (kupak nélkül) az előhűtött reagensadapterek megfelelő pozícióiba.**
- **15. Töltse be az Applikációs Űrlapnak megfelelő típusú és mennyiségű eldobható szűrő-hegyeket az "Eluate and Reagents" és "Assays" fiókokba.**
- 16. Csukja be az "Eluate and Reagents" és "Assays" fiókokat.
- 17. Az összes fiók becsukása után nyomja meg a "Scan" gombot a **fiókok tartalmának ellenőrzéséhez.**

**A fiókok tartalmának ellenőrzése során a készülék a csatlakozó helyeket, az adaptereket, a szűrő-hegyeket, a tűkidobót, valamint a specifikus reagensek megfelelő betöltését ellenőrzi. Ha szükséges, javítsa ki a hibákat.**

**A QIAsymphony SP készüléken végzett tisztítási eljárás végén, a eluátumállványok QIAsymphony AS készülékre történő áthelyezése után a vizsgálat beállítása automatikusan elindul.**

- **18. A futtatás befejezése után nyomja meg a "Remove" (eltávolítás)**  gombot az "Overview" (átnézet) képernyőn. Nyissa ki az "Assays" **(vizsgálatok) fiókot és vegye ki az állvány(oka)t.**
- **19. Töltse le az eredmény és PCR fájlokat.**
- **20. Ha az integrált futtatáson belül több köteg került konfigurálásra a QIAsymphony AS készüléken, töltse fel újra a QIAsymphony AS fiókjait a 8. ponttól kezdve.**
- **21. Folytassa a "Protokoll: PCR a Rotor Gene Q készüléken" pontnál, 16. oldal.**
- **22. Végezze el a QIAsymphony AS készülék rendszeres karbantartását, amíg a PCR fut Rotor Gene Q-n vagy azután. Mivel a munkafolyamat egy integrált működést jelent, minden készüléket a teljes munkafolyamat végén tisztítson meg. Kövesse a QIAsymphony SP/AS felhasználói kézikönyvében (Általános leírás) található karbantartási utasításokat. Végezze el rendszeresen a karbantartást, hogy minimálisra csökkentse a keresztszennyeződés kockázatát.**

## <span id="page-15-0"></span>**Protokoll: PCR a Rotor Gene Q készüléken**

#### **Kezdés előtti fontos szempontok**

- **Az eliárás indítása előtt hagyion arra időt, hogy megismerie a Rotor-Gene** Q készüléket. Olvassa el a készülék felhasználói kézikönyvét.
- A PCR-eredmények automatikus értékelésére a Rotor-Gene AssayManager\* is használható a Rotor-Gene Q szoftver helyett.
- Figyeljen arra, hogy a PCR-eljárásban mind a 4 kvantifikációs standard, valamint legalább 1 negatív kontroll (PCR minőségű víz) is szerepeljen. A standard görbe meghatározásához minden futáshoz használja mind az öt a 4 kvantifikációs standardot (Hep. C Virus RG QS 1–4).

#### **Folyamat**

- **1. Zárja le a PCR-csöveket és helyezze azokat a Rotor-Gene Q 72 lyukú rotorjába. Ügyeljen arra, hogy a Rotor-Gene Q 4-es csöveket a megfelelő irányban helyezze be: a hűtő adapter és a rotor felé. Ellenőrizze, hogy a zárógyűrű (a Rotor-Gene készülék kiegészítője) a rotor tetején helyezkedik el, hogy megakadályozza a csövek véletlen kinyílását a futás során.**
- **2. Másolja át a PCR fájt a QIAsymphony AS készülékről a Rotor Gene Q számítógépre.**
- **3. A HCV RNS kimutatásához hozzon létre egy hőmérséklet-profilt, majd indítsa el a futtatást a vonatkozó Applikációs Űrlapon (www.qiagen.com/products/artushcvpcrkitce.aspx) találhatóknak megfelelően. A Rotor-Gene Q programozásának szoftverspecifikus**  információi a vonatkozó protokollapon ("Settings to run artus QS **RGQ Kits"), a www.qiagen.com/products/artushcvpcrkitce.aspx weboldalon találhatóak.**

## <span id="page-17-0"></span>**Az eredmények értékelése**

Az eredmények értékeléséről részletes információkat a vonatkozó alkalmazáslapon a www.qiagen.com/products/artushcvpcrkitce.aspx webcímen.

## <span id="page-17-1"></span>**Hibaelhárátási útmutató**

**Általános kezelés**

Az alábbi hibaelhárítási útmutató segítséget nyújthat a felmerülő problémák megoldásában. További információkért kérjük, olvassa el Műszaki ügyfélszolgálatunk Gyakran Ismételt Kérdéseit a következő címen: www.qiagen.com/FAQ/FAQList.aspx. A QIAGEN kutató szakemberei is örömmel állnak rendelkezésére, ha bármilyen kérdése van akár ennek a kézikönyvnek a tartalmával és a benne szereplő protokollokkal kapcsolatban, akár a minta- és vizsgálati technológiákkal kapcsolatban (elérhetőség a kézikönyv hátlapján vagy a következő címen található: www.qiagen.com).

## **Megjegyzések és javaslatok**

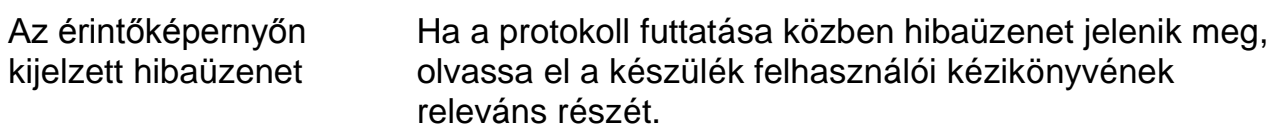

#### **A QIAsymphony DSP Virus/Pathogen, illetve a QIAsymphony DNA Mini készlet nyitott kazettájában a reagensekben csapadék található**

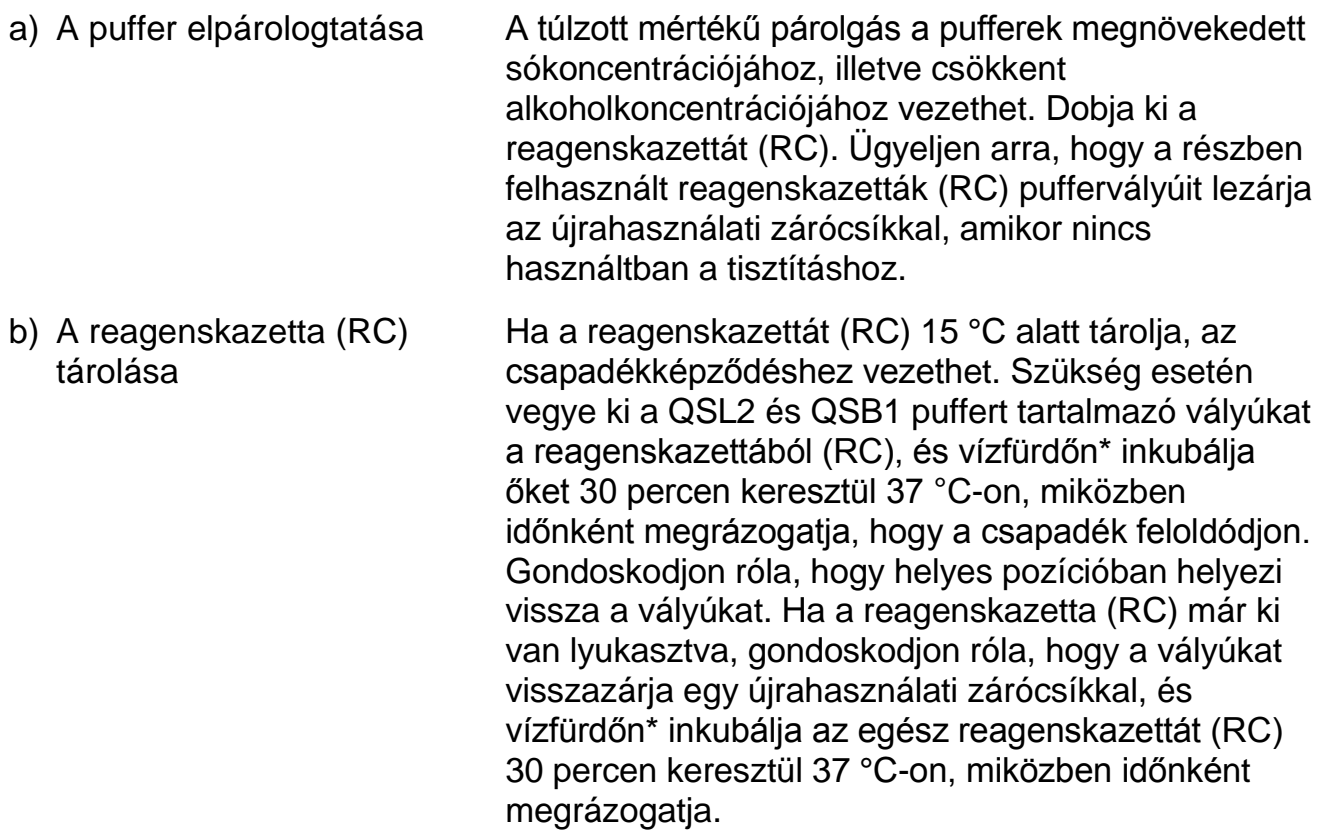

\* Mindig ellenőrizze, hogy a használatos műszerek a gyártó utasításai szerint rendszeresen lettek-e ellenőrizve, karbantartva és kalibrálva!.

#### **Nukleinsavak alacsony hozama**

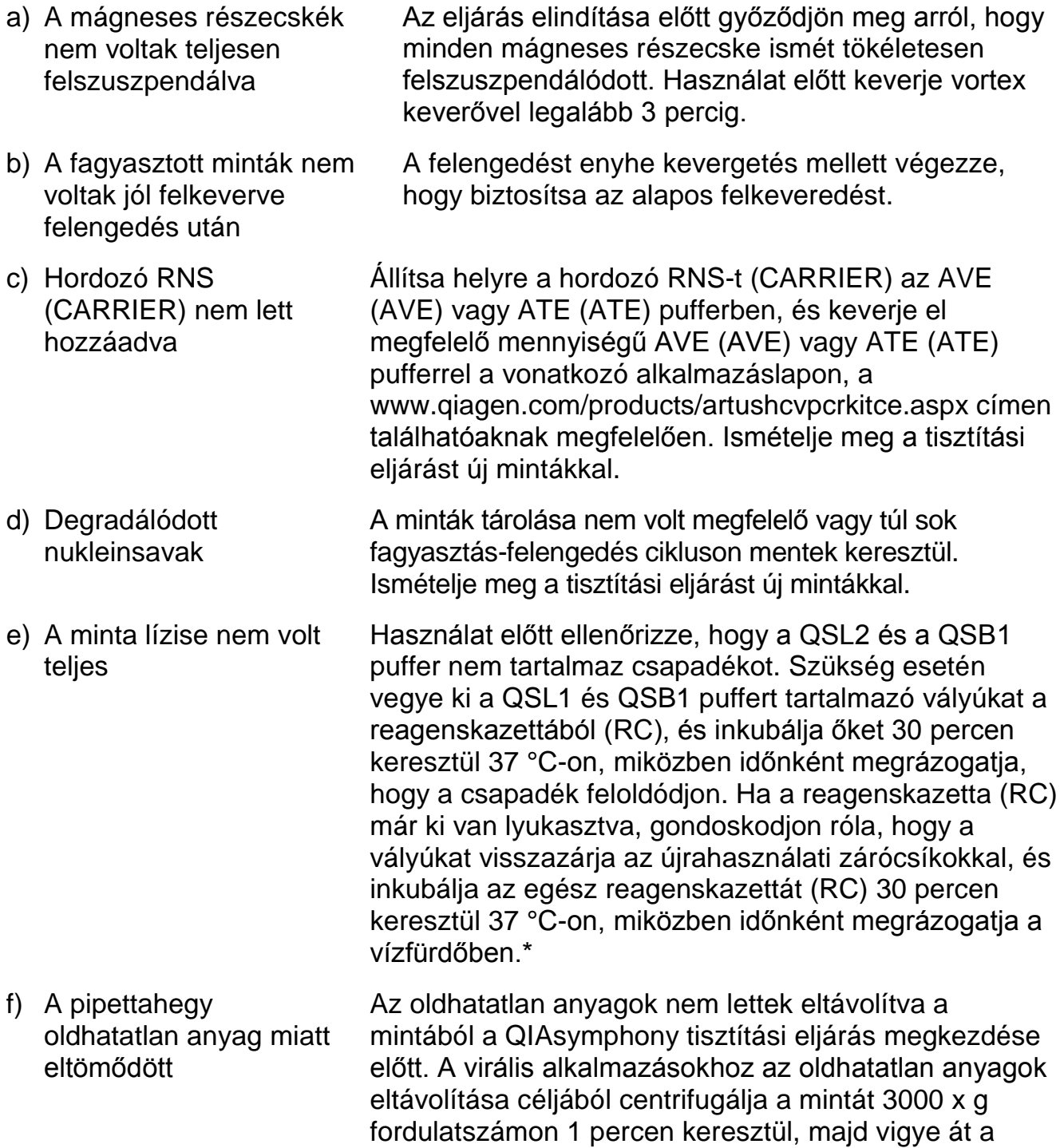

felülúszót egy új mintacsőbe.

#### **A QIAsymphony AS kevés mastert érzékel**

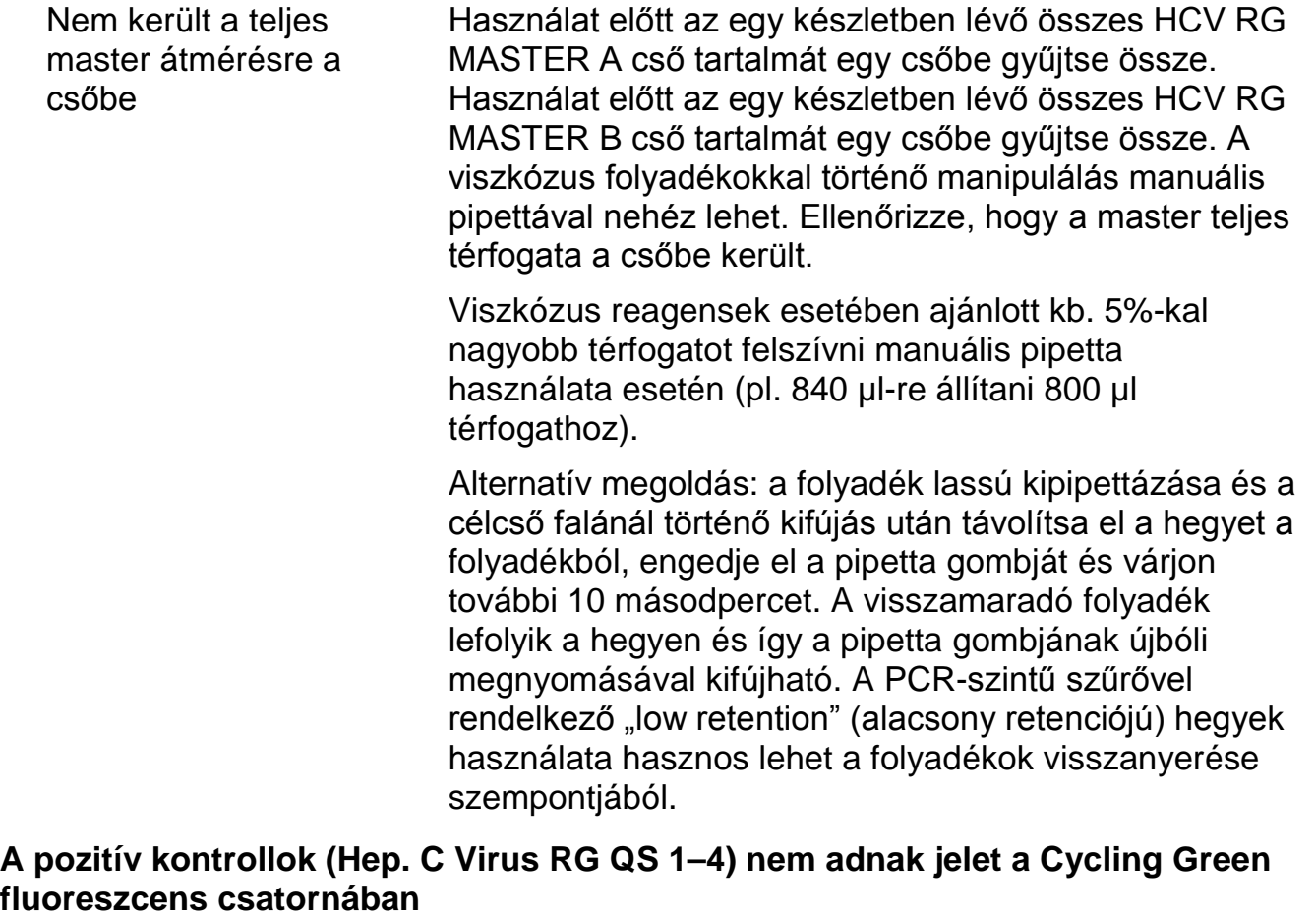

- a) A PCR-adatok elemzésére kiválasztott fluoreszcens csatorna nem felelnek meg a protokollnak Az adatelemzéshez válassza ki a Cycling Green fluoreszcens csatornát az analitikai HCV PCR-hez és a Cycling Yellow fluoreszcens csatornát a belső kontroll PCR-hez. b) A Rotor Gene készülék hőmérsékletprofiljának nem megfelelő programozása Hasonlítsa össze a hőmérsékletprofilt a protokollal. A vonatkozó Applikációs Űrlapot és protokoll-lapot a www.qiagen.com/products/artushcvpcrkitce.aspx címen találja.
- c) A PCR konfigurációja nem megfelelő Ellenőrizze, hogy a vizsgálat beállítása megfelelően történt és hogy a megfelelő vizsgálati paraméterlap került alkalmazásra. Szükség esetén ismételje meg a PCR-t. A vonatkozó alkalmazáslapot a www.qiagen.com/products/artushcvpcrkitce.aspx címen talália.

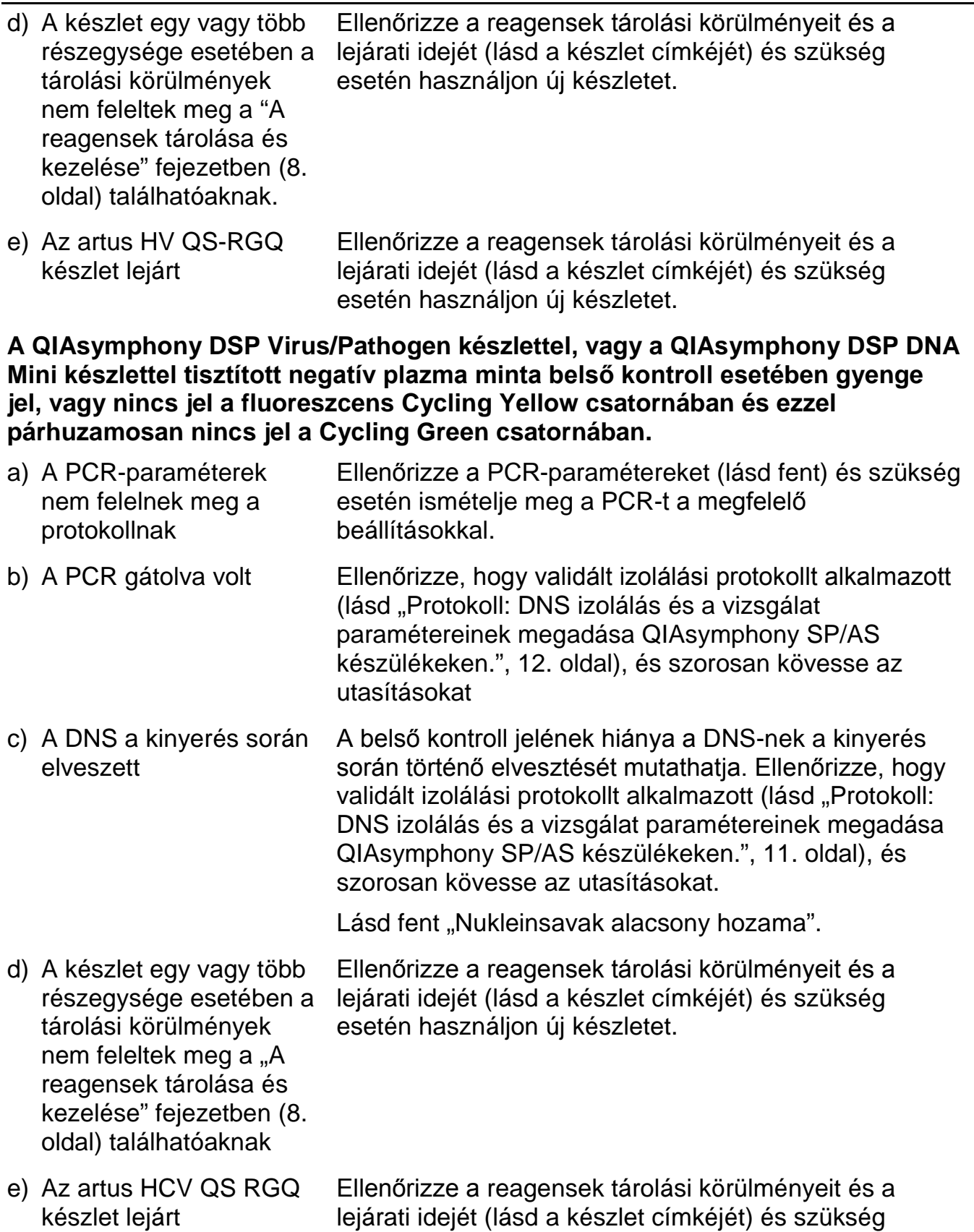

esetén használjon új készletet.

**A negatív kontroll esetében jelek találhatóak az analitikai PCR Cycling Green fluoreszcens csatornájában.**

![](_page_21_Picture_144.jpeg)

## <span id="page-21-0"></span>**Minőség-ellenőrzés**

A QIAGEN ISO-minősített minőség-ellenőrzési rendszerének megfelelően a artus HCV QS-RGQ készlet minden egyes gyártási tételét leellenőrzik, hogy az megfelel-e az előírt paramétereknek, ezzel biztosítják a készlet egyenletes és kifogástalan minőségét.

## <span id="page-21-1"></span>**Korlátozások**

Minden reagens kizárólag in vitro diagnosztikai célra használható.

Ezt a terméket kizárólag olyan személy használhatja, aki képzett és gyakorlott in vitro diagnosztikai eljárások területén.

Az optimális PCR-eredmények eléréséhez a felhasználói kézikönyv pontos követése szükséges.

Figyelni kell a dobozon és minden összetevő címkéjén található lejári időkre. Ne használjon lejárt reagenseket.

Bár ez ritka jelenség, a virális genom nagyon konzervatív régióiban a készletben található primerek és próbák által lefedett területeken kialakuló mutációk a vírusszám alulbecslését, vagy a vírusjelenlét kimutatásának hibáját eredményezheti. A vizsgálat kialakításának validitása és teljesítményjellemzői rendszeresen ellenőrzésre kerülnek.

## <span id="page-21-2"></span>**Teljesítményjellemzők**

Az artus HCV QS-RGQ készlet teljesítményjellemzői a www.qiagen.com/products/artushcvpcrkitce.aspx weboldalon találhatóak.

## <span id="page-22-0"></span>**Referenciák**

- 1. Mauss, S., Berg, T., Rockstroh, J., Sarrazin, C., and Wedemeyer, H., eds. (2012) *The Flying Publisher Short Guide to Hepatitis C*. 2012 ed. No location: Flying Publisher.
- 2. Mauss, S., Berg, T., Rockstroh, J., Sarrazin, C., and Wedemeyer, H., eds. (2012) *Hepatitis: A Clinical Thextbook*. 2012 ed. No location: Flying Publisher.
- 3. Munir, S. et al. (2010) Hepatitis C treatment: current and future perspectives. Virol. J. **7**, 296.
- 4. Harrington, P.R., Zeng, W., and Naeger, L.K. (2012) Clinical relevance of detectable but not quantifiable hepatitis C virus RNA during boceprevir or telaprevir treatment. Hepatology 55, 1048.

![](_page_22_Picture_107.jpeg)

## <span id="page-22-1"></span>**Jelek**

![](_page_23_Picture_0.jpeg)

Gyártó

![](_page_23_Picture_2.jpeg)

Tanulmányozza a használati utasítást

![](_page_23_Picture_4.jpeg)

Figyelem

## <span id="page-23-0"></span>**Kapcsolattartási információ**

Műszaki segítségnyújtásért és további információkért kérjük, forduljon műszaki ügyfélszolgálatunkhoz a www.qiagen.com/Support címen, hívja a 00800-22- 44-6000 telefonszámot, vagy vegye fel a kapcsolatot a QIAGEN egyik műszaki szervizosztályával, illetve forduljon a helyi képviselőhöz (lásd hátsó borító vagy www.qiagen.com).

## <span id="page-24-0"></span>**Ordering Information**

![](_page_24_Picture_108.jpeg)

A naprakész licencinformációkat és a termékspecifikus jogi nyilatkozatokat lásd a megfelelő QIAGEN készlet kézikönyvében vagy felhasználói útmutatójában. A QIAGEN készletek kézikönyvei és felhasználói útmutatói elérhetők az alábbi címen: www.qiagen.com, vagy igényelhetők a QIAGEN Műszaki ügyfélszolgálattól, illetve a helyi forgalmazóktól.

Ezen termék megvásárlásával a vásárló jogot kap a terméknek humán in vitro diagnosztikai célra történő felhasználására. A vásárlás nem eredeztet a fentieken túl semmilyen más licenszet vagy szabadalmat.

Védjegyek: QIAGEN®, QIAsymphony®, artus®, Rotor-Gene® (QIAGEN csoport).

Az artus HCV QS-RGQ készlet az in vitro diagnosztikai orvostechnikai eszközökről szóló 98/79/EK direktíva alapján CE-jelöléssel rendelkezik. Nem minden országban elérhető.

#### **HCV QS-RGQ Készlet korlátozott licensz megállapodás**

Ennek a terméknek a használatával bármely artus HCV QS-RGQ készlet beszerzője és használója egyetért az alábbi feltételekkel:

- 1. A termék kizárólag az artus termék kézikönyv alapján és csak a készletben található elemekkel együtt használható. A QIAGEN valamennyi szellemi tulajdonjoga alapján nem járul hozzá, hogy felhasználják és beleépítsék a készletben lévő elemeket a készletben nem megtalálható elemekkel, kivéve abban az esetben, ha az szerepel a termékkézikönyvben vagy a www.qiagen.com honlapon található további protokollok valamelyikében.. Néhány ezek közül a további protokollok közül a QIAGEN felhasználók által más QIAGEN felhasználók részére bocsátott protokollok. Ezeket a QIAGEN nem vetette alá alapos teszteknek és nem optimalizálta. A QIAGEN sem garanciát, sem szavatosságot nem vállal arra, hogy ezek nem sértik harmadik személy jogait.
- 2. A kifejezett licenceken kívül a QIAGEN nem vállal garanciát arra, hogy ez a készlet és/vagy ennek használata harmadik fél jogait nem sérti.
- 3. Ez a készlet és elemeinek licence csak egyszeri használatra érvényes, és nem szabad őket újrafelhasználni, felújítani vagy újraértékesíteni.
- 4. A QIAGEN egyértelműen elutasít minden olyan (kifejezett vagy hallgatólagosan beleértett) engedélyt, amelyet korábban nem nyilvánított ki.
- 5. Ezen készlet vevője és felhasználója elfogadja, hogy sem ő maga nem teszi és senki másnak sem engedélyez semmilyen lépést, amely a fenti pontok megszegéséhez vezet vagy azokat elősegíti. Ezen korlátozott licenc egyezményben foglalt korlátozásokat a QIAGEN bármely bíróságon keresztül érvényesítheti, továbbá a licenc megszegőjét a nyomozati és bírósági eljárás teljes költségének megtérítésére kötelezheti, beleértve az ügyvédi díjakat is olyan eljárásban, amelynek célja a korlátozott licenc, valamint a készletekhez és elemeihez kapcsolódó szellemi tulajdonjog betartatása.

© 2010-2014 QIAGEN, minden jog fenntartva.

www.qiagen.com

Australia ■ techservice-au@qiagen.com Austria ■ techservice-at@qiagen.com Belgium ■ techservice-bnl@qiagen.com Brazil ■ suportetecnico.brasil@qiagen.com Canada ■ techservice-ca@qiagen.com China · techservice-cn@qiagen.com Denmark ■ techservice-nordic@qiagen.com Finland **E** techservice-nordic@qiagen.com France  $=$  techservice-fr@qiagen.com Germany techservice-de@qiagen.com Hong Kong = techservice-hk@qiagen.com India techservice-india@qiagen.com Ireland · techservice-uk@qiagen.com Italy = techservice-it@qiagen.com Japan = techservice-jp@qiagen.com Korea (South) = techservice-kr@qiagen.com Luxembourg = techservice-bnl@qiagen.com Mexico · techservice-mx@qiagen.com The Netherlands **Executeral** comparation of the Netherlands **the Network** Norway = techservice-nordic@qiagen.com Singapore ■ techservice-sg@qiagen.com Sweden · techservice-nordic@qiagen.com Switzerland = techservice-ch@qiagen.com UK <sup>■</sup> techservice-uk@qiagen.com USA = techservice-us@qiagen.com

# **QIAGEN**

# 1060924 154010316 Sample & Assay Technologies